# ② ドメイン取得とサーバーへの紐付け

## ② -1 ドメインを取得しましょう

ドメイン取得費用は契約によりますが、 だいたい年間100円から3,000円です。(支払いは年払いです) • •

## https://study.gyrotech.jp/lp/domain/

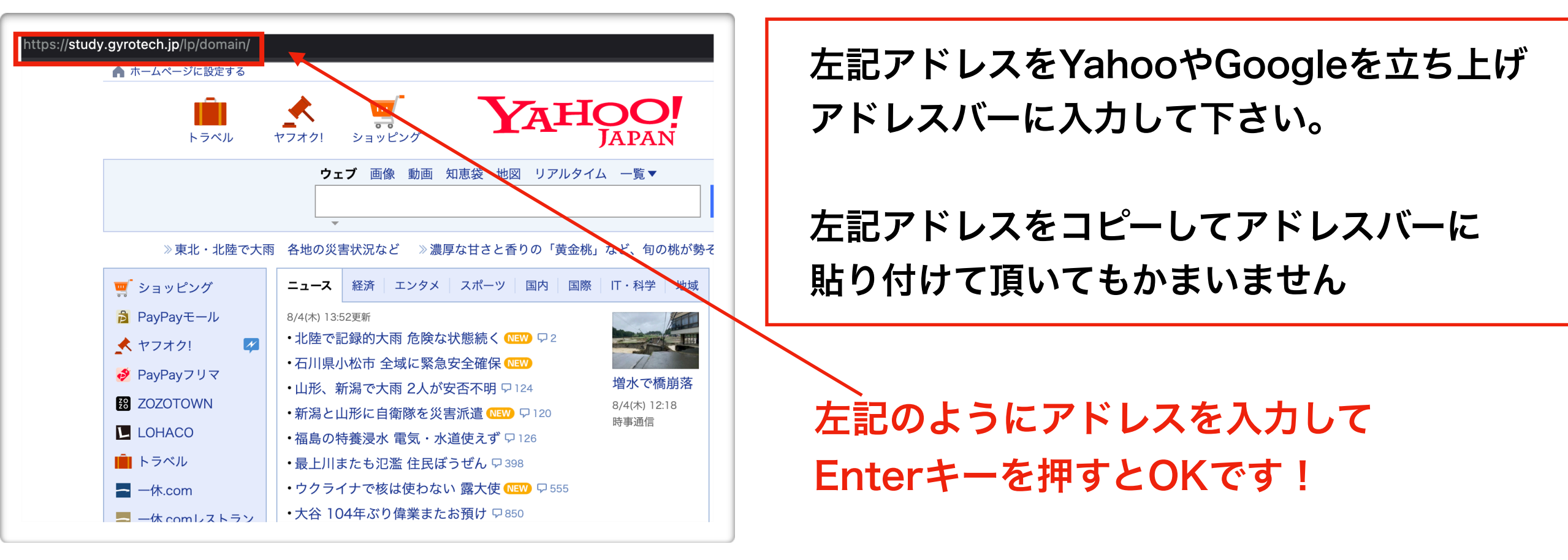

1 左記へアクセス

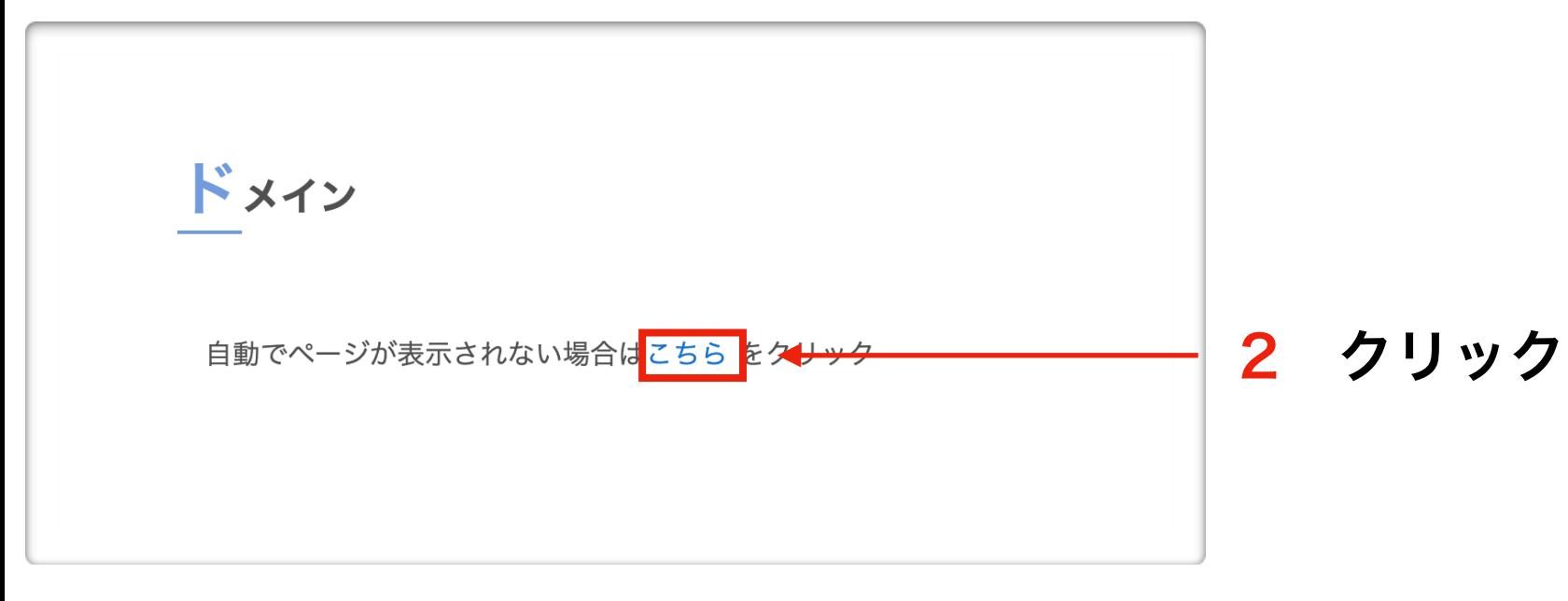

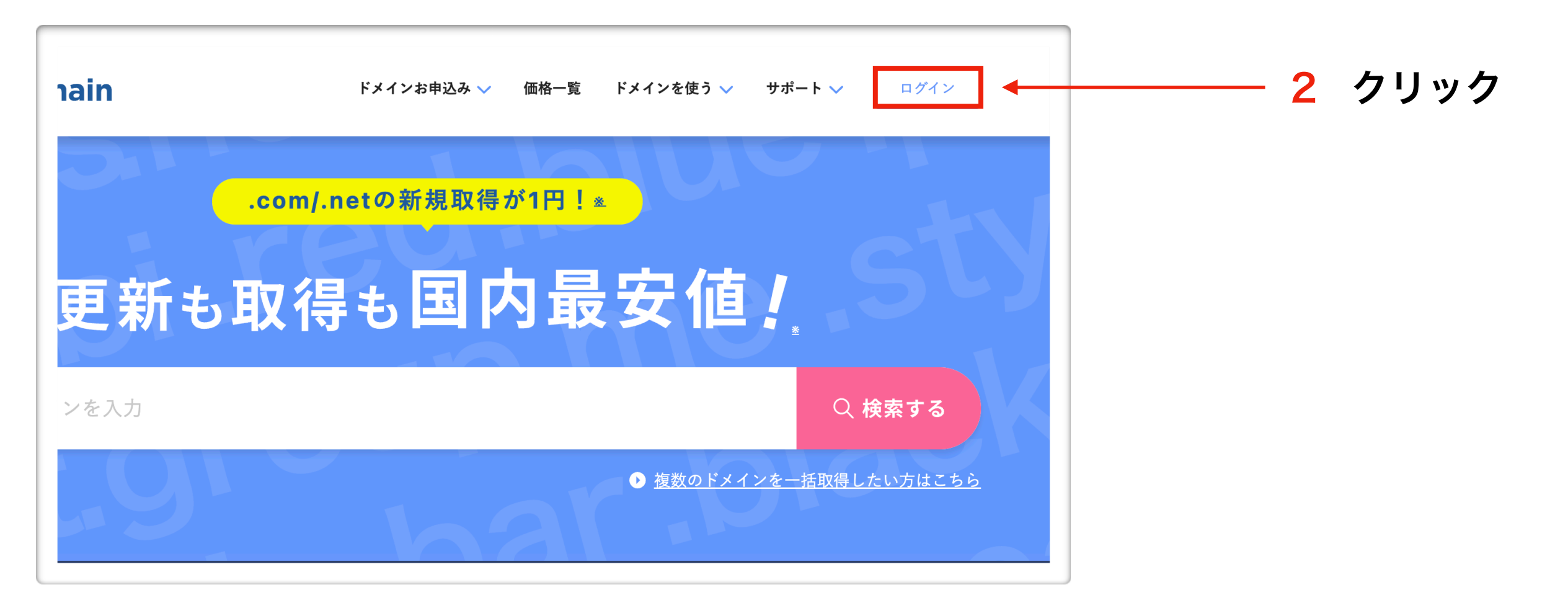

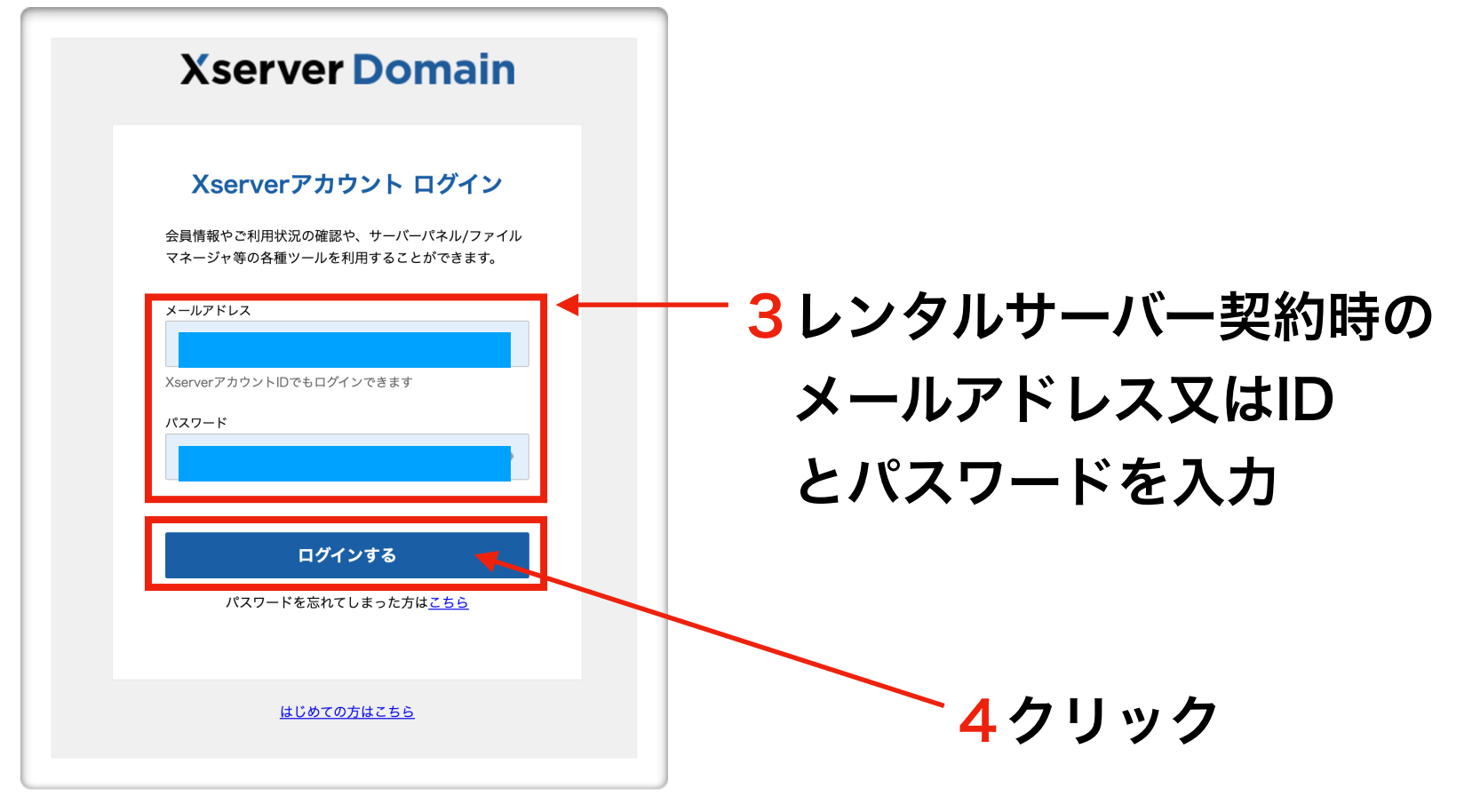

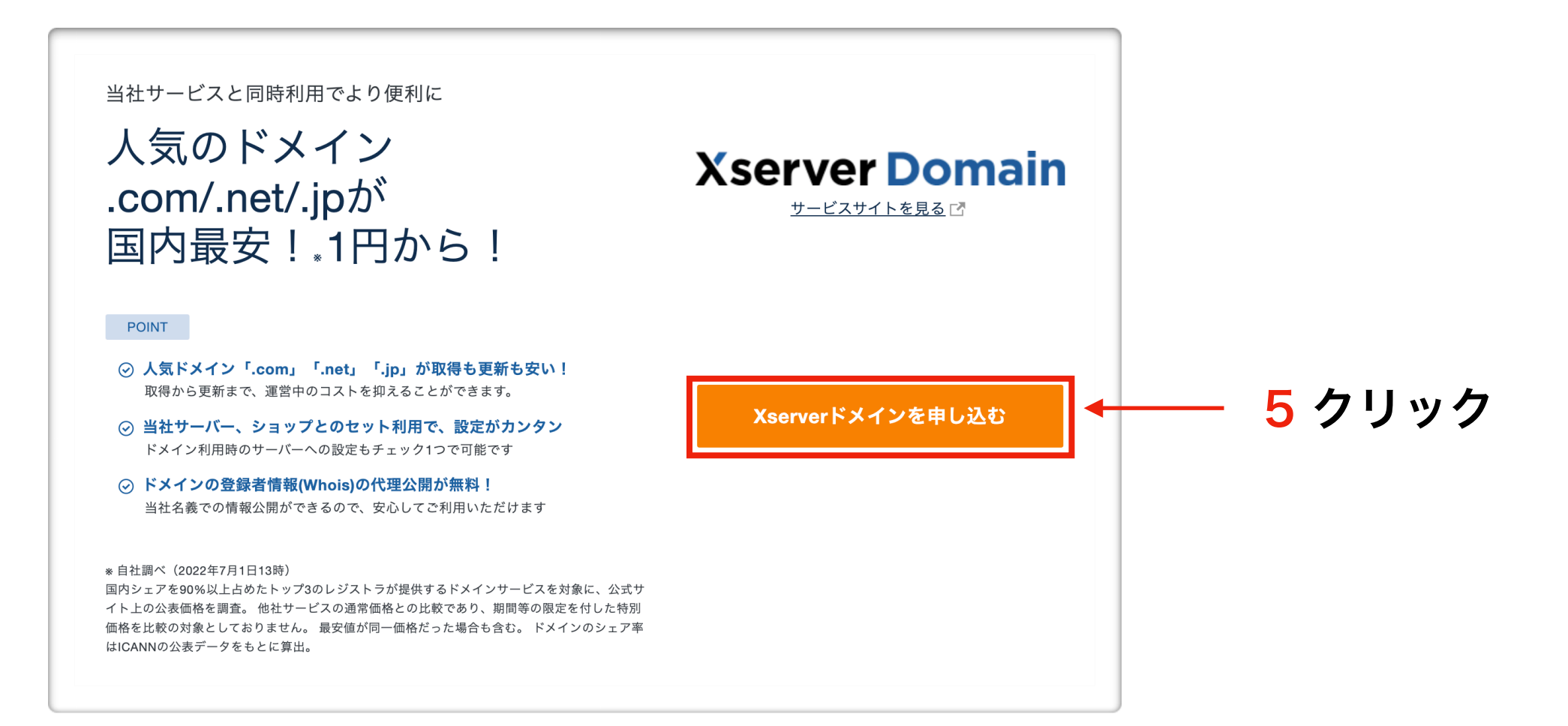

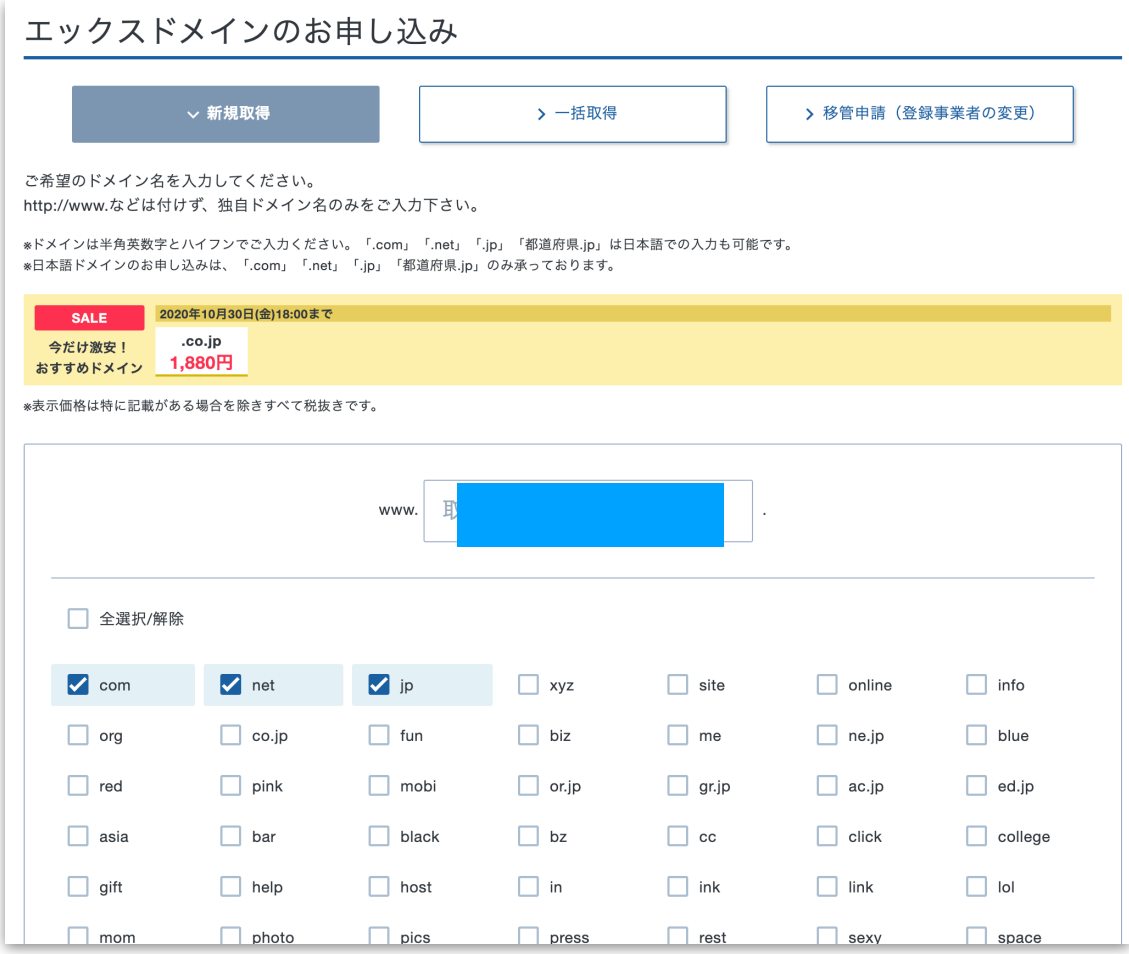

左記の水色の部分に使いたいドメイン名を入力する。 6トヨタ自動車ならtoyotaなどです。 あなたの使いたいドメイン名をアルファベットで記入しましょう!

日本語でも取得できるものもありますが、やめたがいいです。

.com .net .jp など予めチェックが入っていますので、 他にも空いてれば使いたいgTLD ccTLDがあればチェックを いれてドメイン名チェックをクリックして下さい。

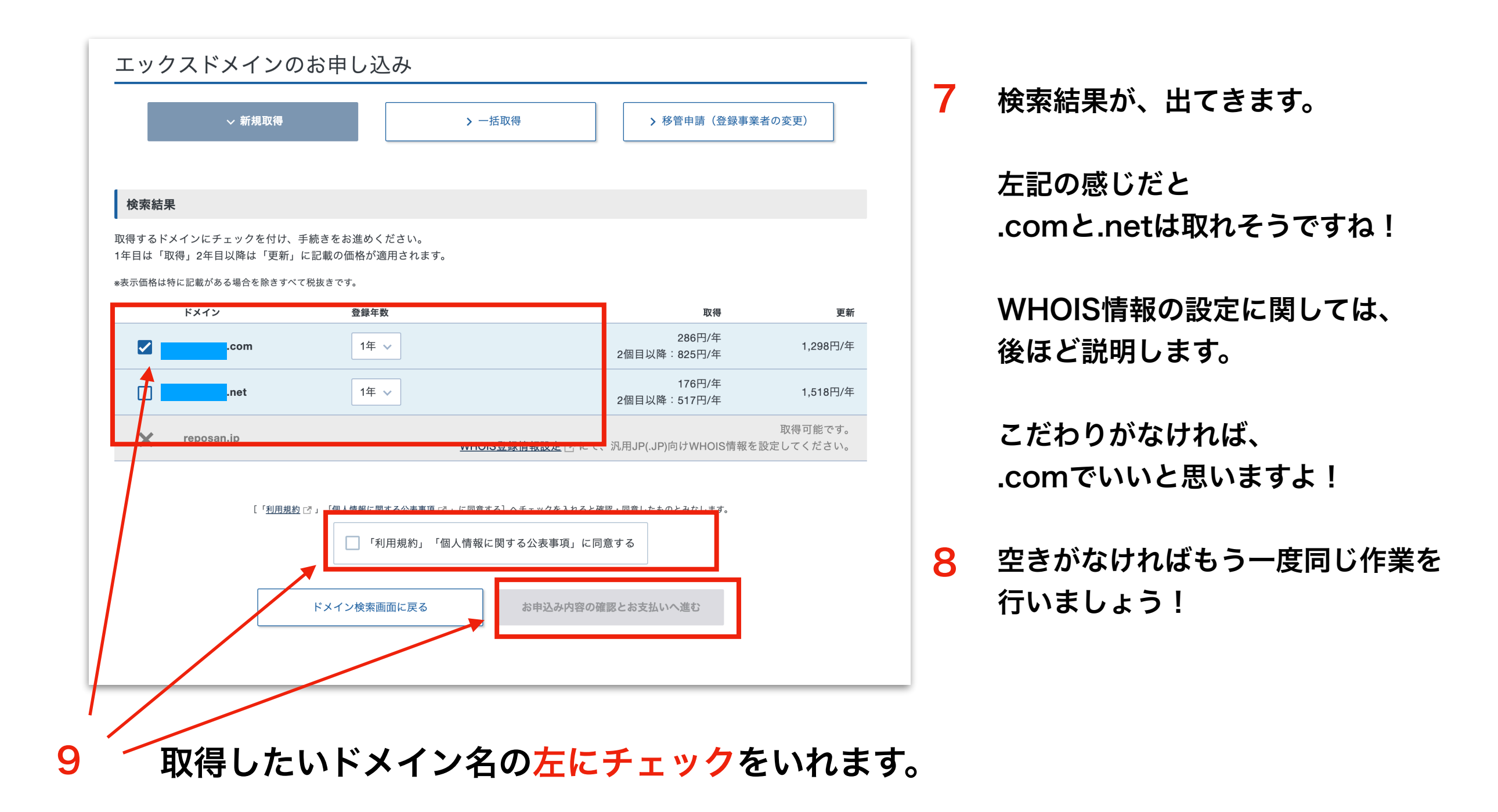

利用規約に同意するにチェックをいれる

お申し込み内容の確認・料金のお支払いをクリック

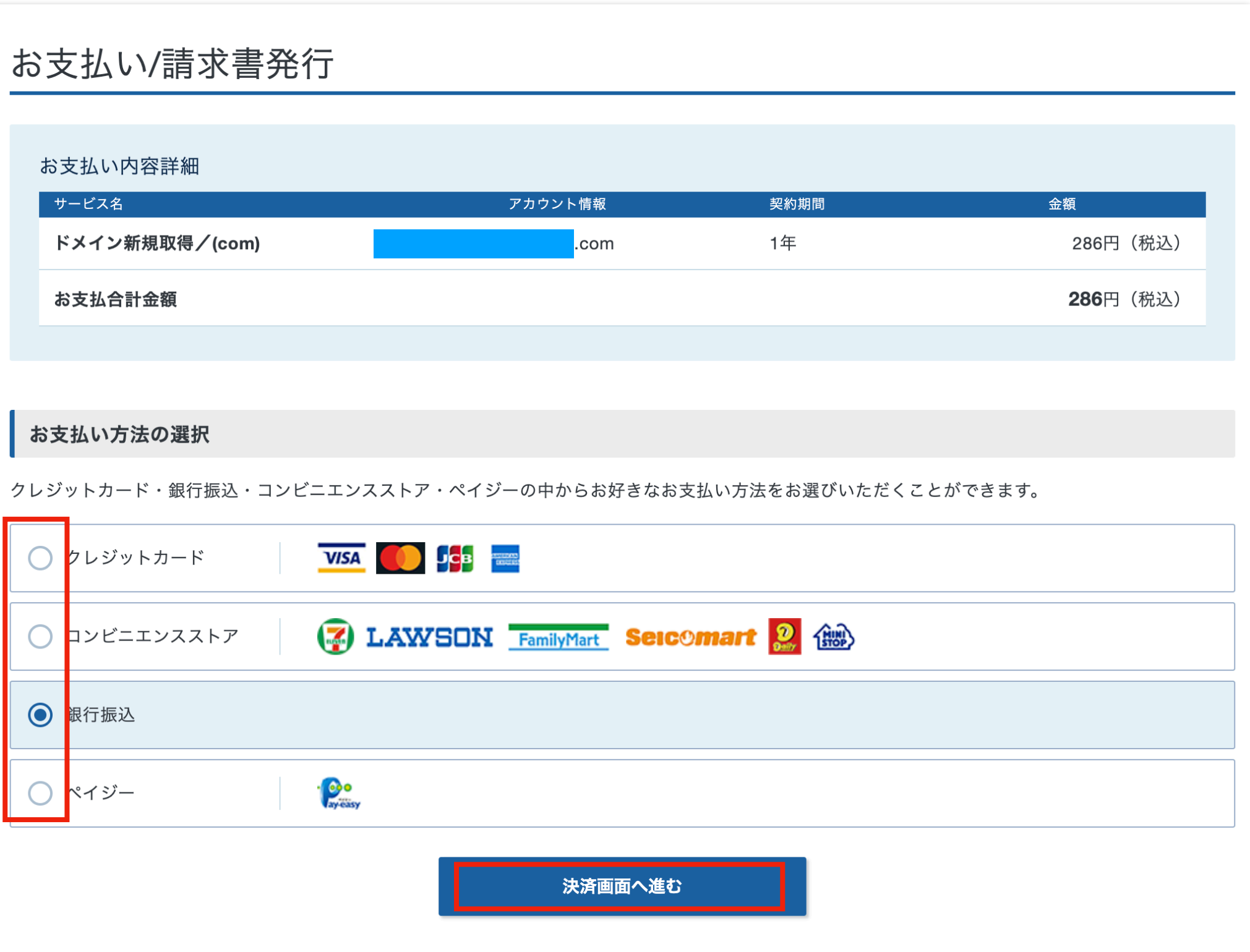

色々確認をして、銀行振込決済画面へ進むをクリック (今回はチュートリアルの為、銀行振込にしています) カード支払いにすると便利です! 10

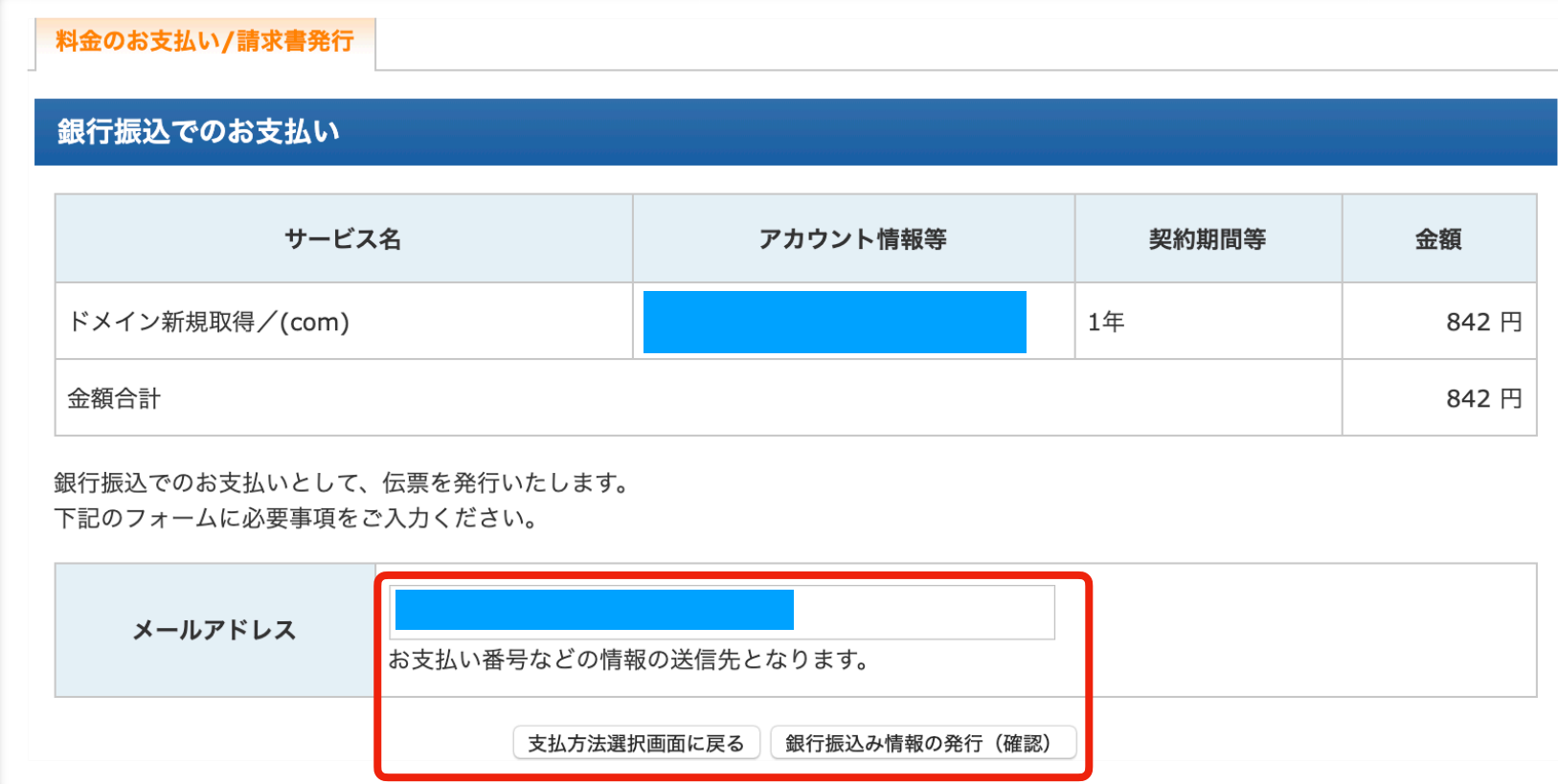

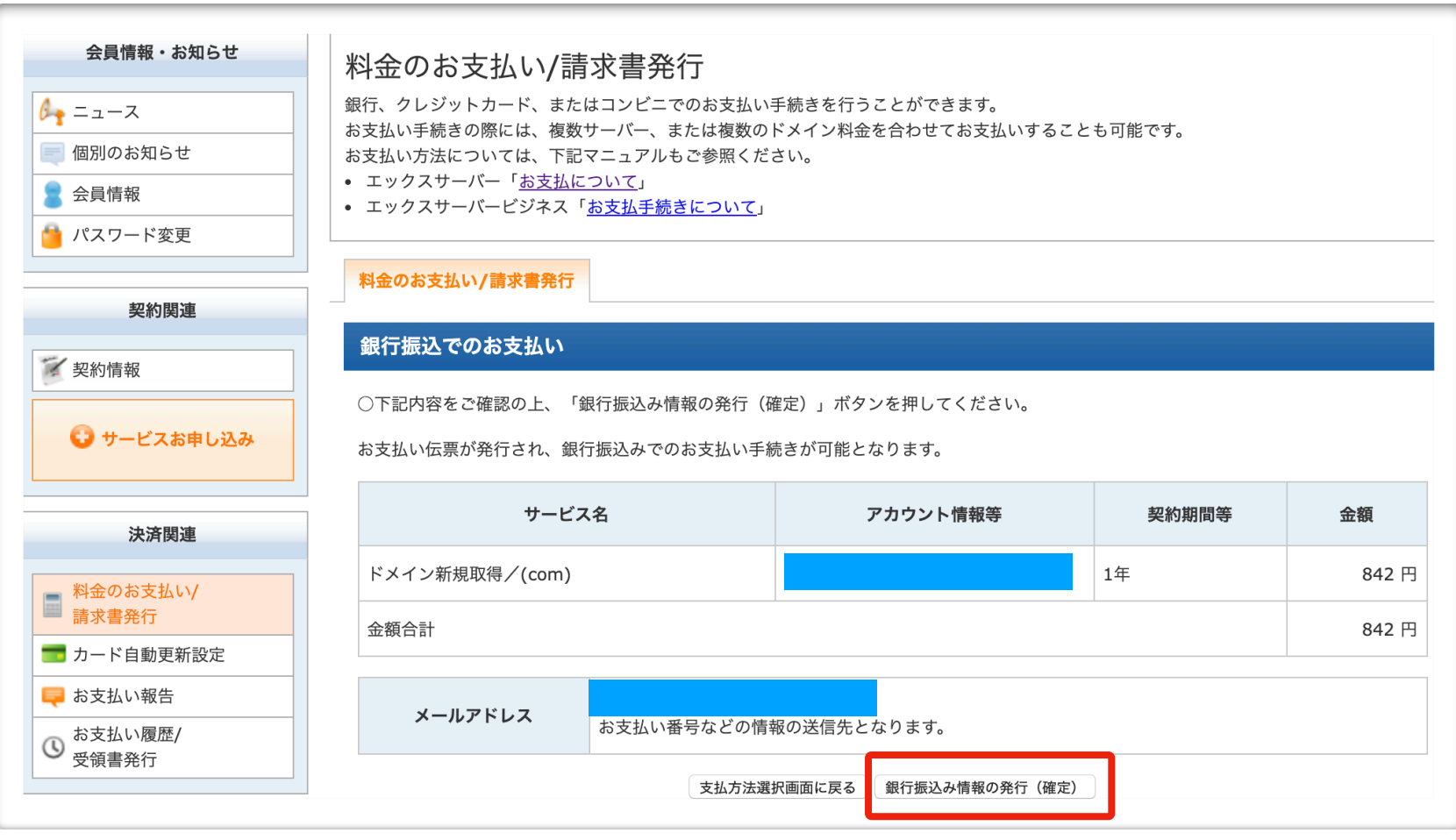

**画面の見え方が多少違います 内容は同じです!**

お知らせが届く、メールア 11 ドレスの確認をして、 銀行振込の情報の発行 をクリック。

> 支払い方法選択画面に戻る を押すと支払い方法を選択 する画面に戻ります。

再度確認を行い、 12

振込情報の発行 をクリックします。

#### 銀行振込でのお支払い

ご登録メールアドレス宛てに以下の情報を送信しました。

#### お振込み先

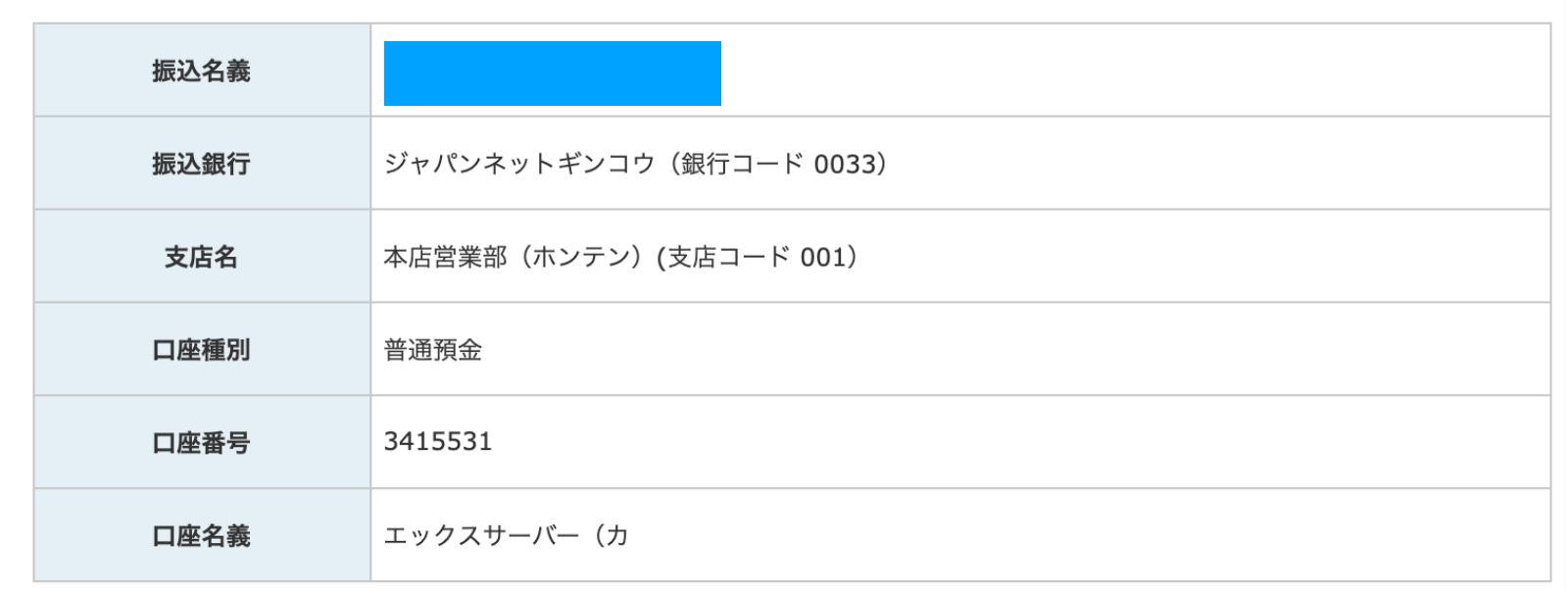

※お振込み手数料はお客様ご負担となります。あらかじめご了承ください。 ※銀行振込みの反映には最大で平日2日程度かかる場合がございます。

#### お支払い内容

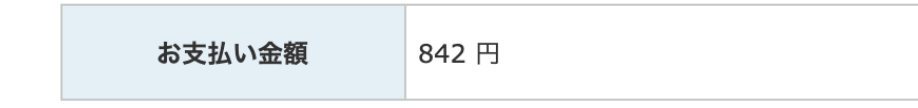

13 これでドメインの取得は OKです!

> 次はこの取得した ドメインを サーバーと紐付けしま しょう!

# ② - 2 ドメインとサーバーを紐付けしよう

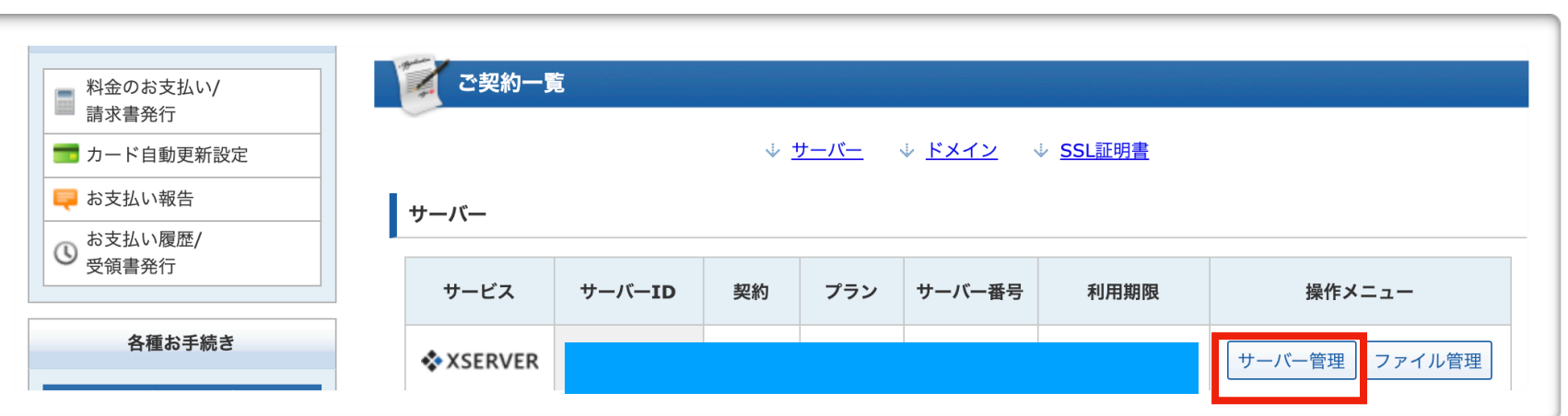

**画面の見え方が多少違います 内容は同じです!**

エックスサーバー の エックサーバーアカウント にログイン後、サーバー管 理をクリックします。 1

2 左記の画面がでたらOK

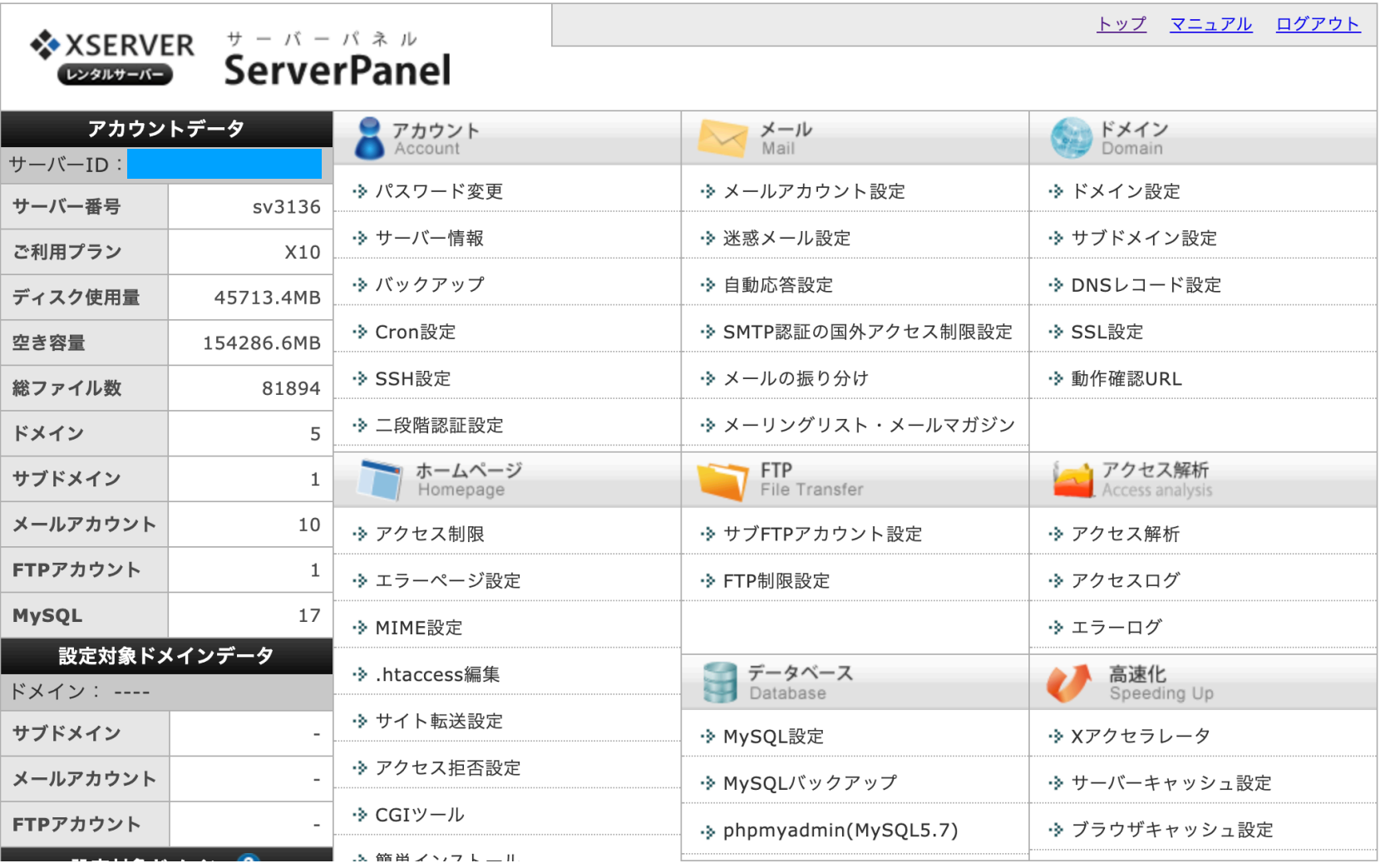

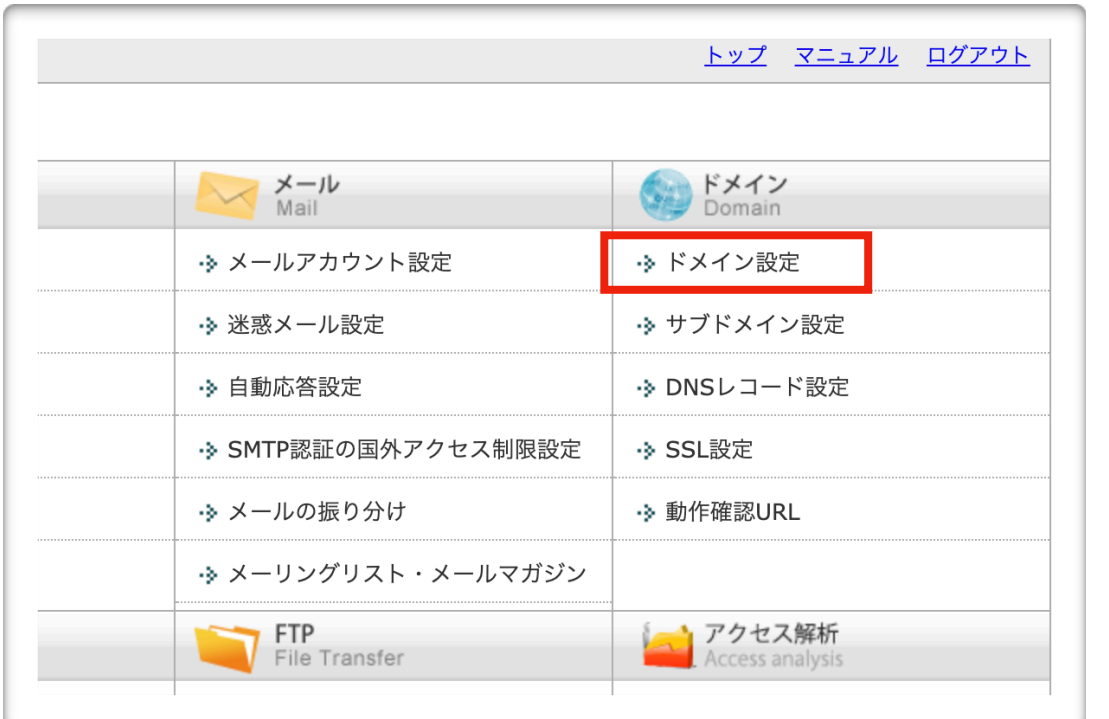

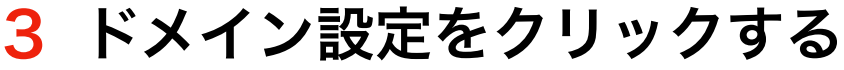

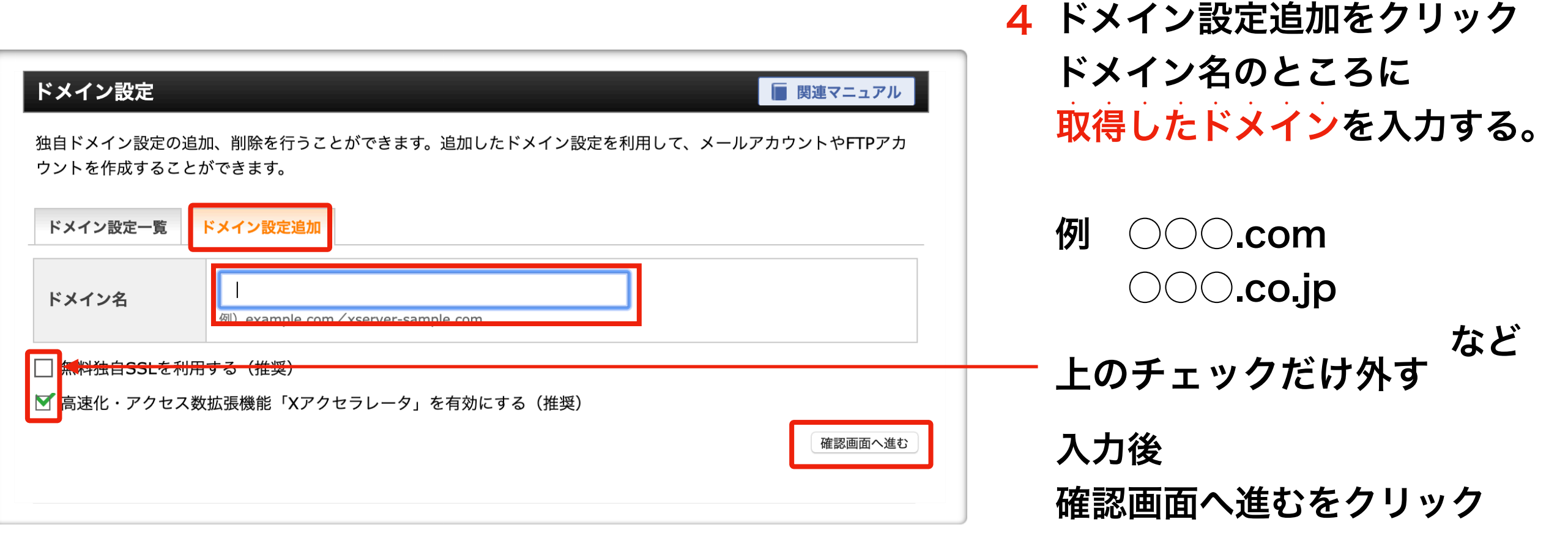

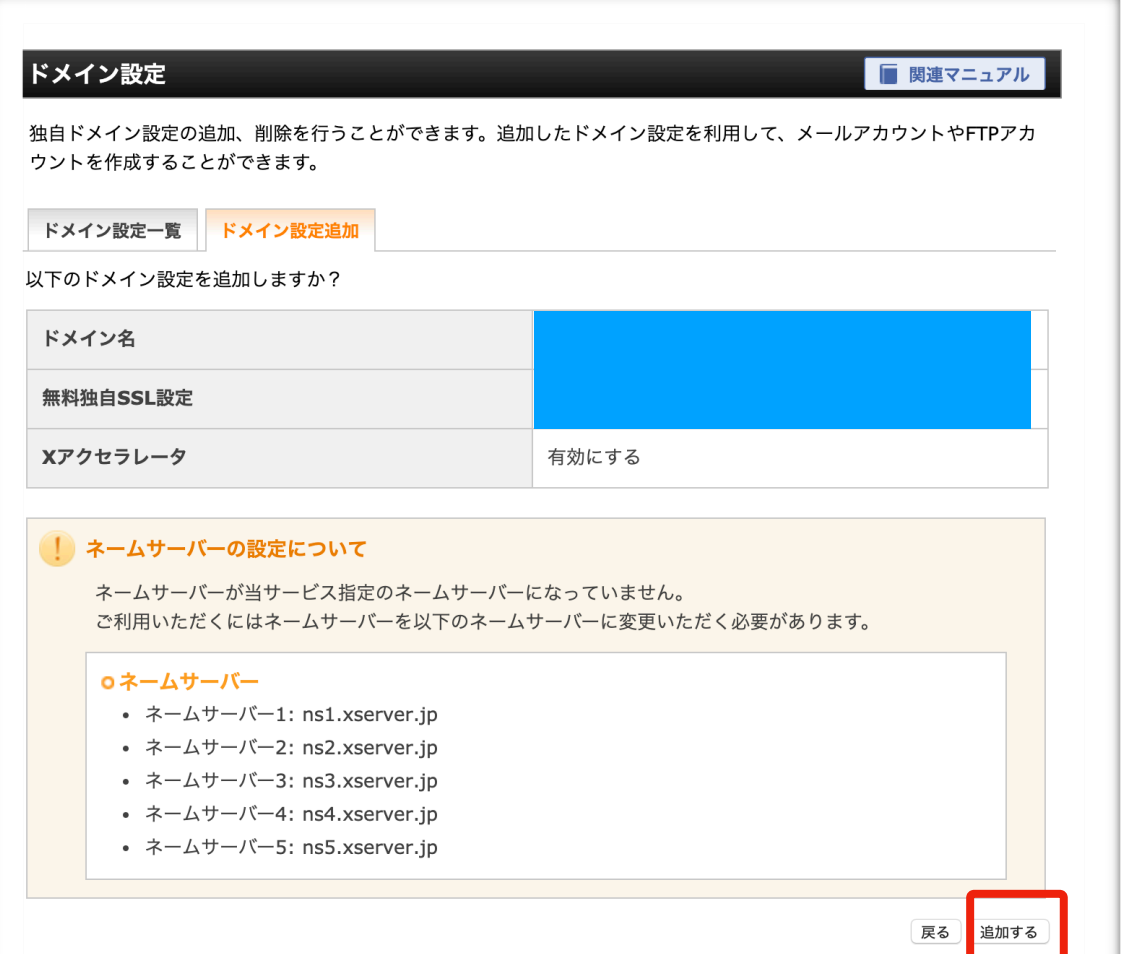

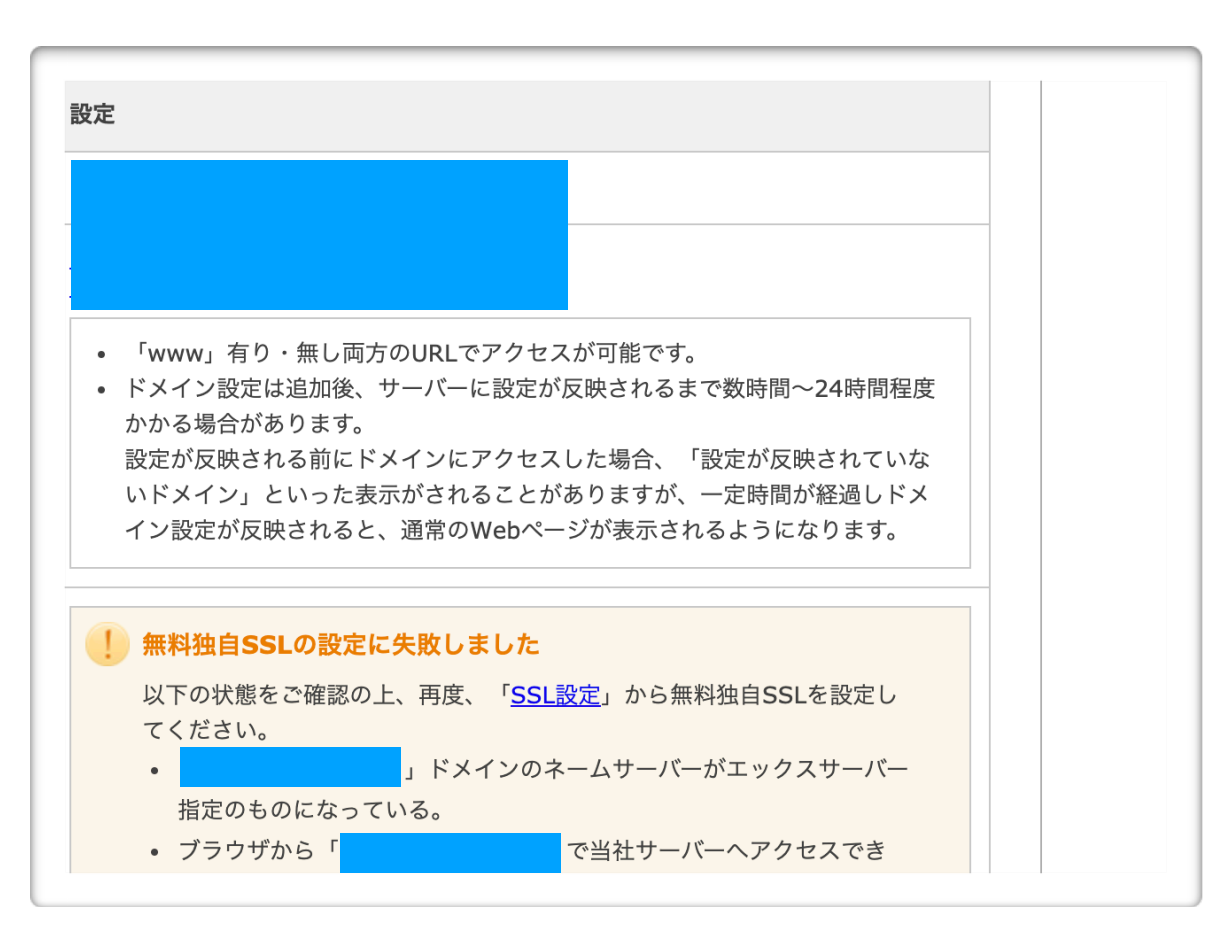

## 確認後、追加するをクリック

### 設定確認画面が表示される

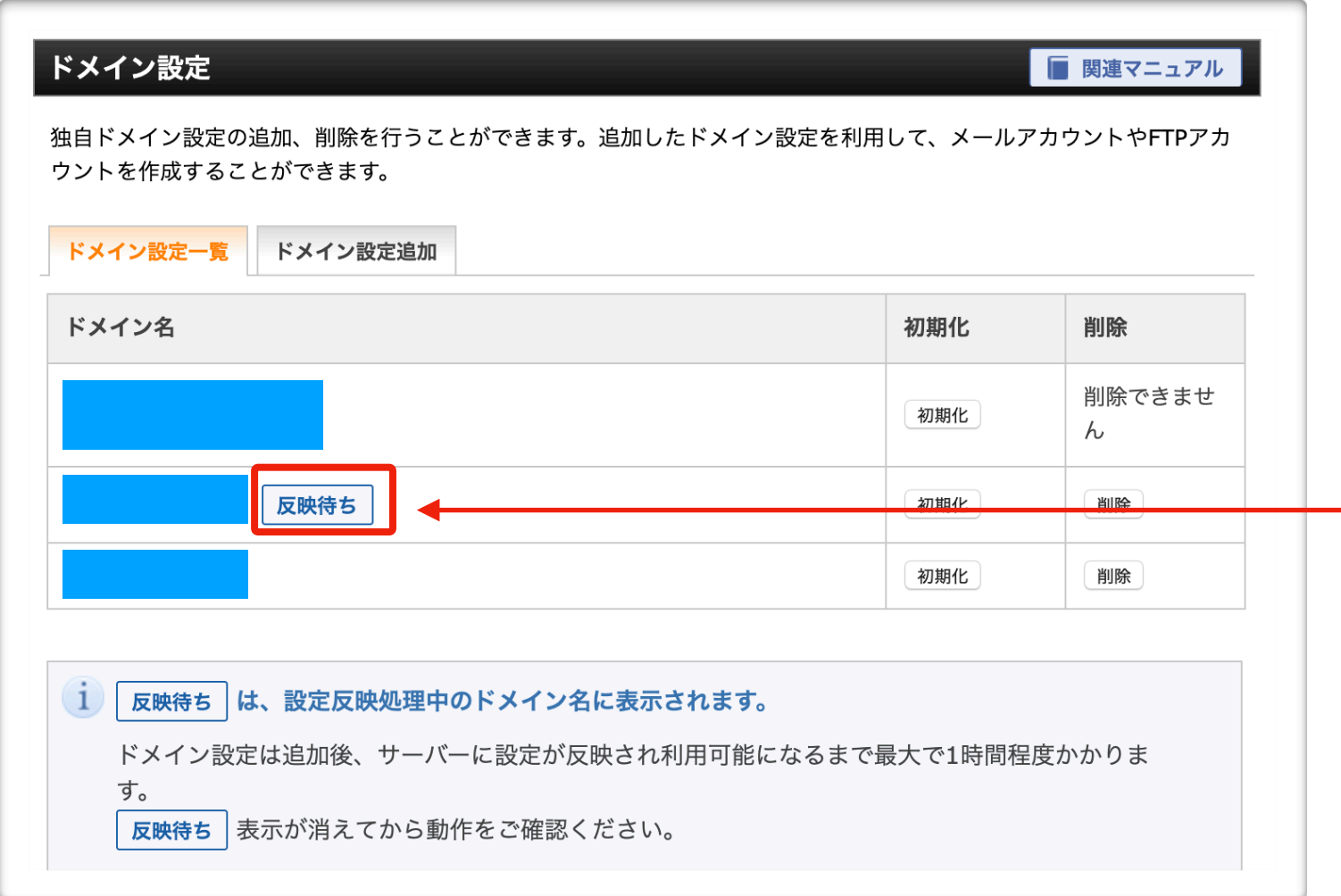

## 以上で完了です。 7

サーバーとドメインの設定が 反映されるまで待ちましょ う!

設定が完了したら反映待ちが 消えます!! (約1時間程度です)